Oracle Financial Services
Hedge Management
Metadata Migration from
6.1.1.1.0 to v8.0.2.0.0
Migration Guide

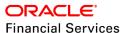

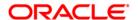

# **DOCUMENT CONTROL**

| Version Number                        | Revision Date                 | Changes Done                                                     |
|---------------------------------------|-------------------------------|------------------------------------------------------------------|
| 8.0.2.0.0                             | July 2015                     | Included HM Migration content into the Migration Guide template. |
|                                       |                               |                                                                  |
| Created By: Aneesh<br>Kurian / Arpana | Reviewed By: Ravikumar<br>M G | Approved By: Surag Ramachandran / Gokul                          |
| Danayak/Venu Madhavi                  |                               |                                                                  |
| Gajula                                |                               |                                                                  |

# **Executive Summary**

This document details about the migration of assumptions and rules as part of Hedge Management.

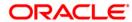

# **TABLE OF CONTENTS**

| AB  | OUT TH | HIS GUIDE                                      | 5  |
|-----|--------|------------------------------------------------|----|
|     |        | Acronyms and Terminologies                     | 5  |
|     |        | Acronyms                                       | 5  |
|     |        | Terminologies                                  | 5  |
| 1   | INTR   | RODUCTION                                      | 6  |
|     | 1.1    | Overview of Migration Tool                     | 6  |
|     | 1.2    | What this Utility will not Migrate             | 6  |
| 2   | PREF   | PARING A MIGRATION PLAN                        | 7  |
|     | 2.1    | Become Familiar with New Release               | 7  |
|     | 2.2    | Understand the Prerequisites                   | 7  |
|     |        | 2.2.1 Software Versions on Source              | 7  |
|     |        | 2.2.2 Software Versions on Target              | 7  |
|     | 2.3    | Upgrade Method                                 | 7  |
|     | 2.4    | Prepare a Backup Strategy                      | 8  |
|     |        | 2.4.1 Backup Procedure                         | 8  |
|     | 2.5    | Prepare a Testing Plan                         | 8  |
|     | 2.6    | Test Your Migration Plan on a Test Environment | 9  |
| 3   | PRE-   | -MIGRATION ACTIVITIES                          | 10 |
|     | 3.1    | Steps in Pre-Migration                         | 10 |
| 4   | MET    | FADATA MIGRATION PROCESS                       | 12 |
|     | 4.1    | Preparing for Migration                        | 12 |
|     |        | 4.1.1 Activities on the Source                 | 12 |
|     |        | 4.1.2 Activities on the Target                 | 12 |
|     |        | 4.1.3 Performing the Migration                 | 13 |
| 5   | Pos    | T MIGRATION ACTIVITIES                         | 15 |
|     | 5.1    | Activities after Migration                     | 15 |
| Арі | PENDIX | x A                                            | 16 |
|     | Limita | tations / Known issues                         | 16 |
|     | List c | of metadata types, supported by this kit       | 16 |
|     |        | Infrastructure Metadata                        | 16 |
|     |        |                                                |    |

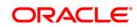

# **Table of Contents**

| APPENDIX D - DOCUMENTATION             | 24                  |
|----------------------------------------|---------------------|
| APPENDIX C - OBJECTS NOT MIGRATED      | 23                  |
| import_from_source.log                 | 20                  |
|                                        | 20                  |
| prepare_source.log                     | 19                  |
| APPENDIX B - TROUBLESHOOTING AND LOGG  | ING19               |
| List of scripts                        | 18                  |
| Defaults Values for NOT NULL Columns a | added in v8.0.2.0.0 |
| Application Metadata                   |                     |

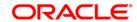

## **About this Guide**

This document describes the procedural execution of Oracle Financial Services Migration Tool to migrate the Oracle Financial Services Hedge Management metadata from v6.1.1.1.0 to v8.0.2.0.0. It includes detailed information about the migration process, Source and Target data models, and acceptance testing of the Target system.

### **Acronyms and Terminologies**

### **Acronyms**

| Acronym | Description                                                      |
|---------|------------------------------------------------------------------|
| OFSAA   | Oracle Financial Services Analytical Applications                |
| OFSAAI  | Oracle Financial Services Analytical Applications Infrastructure |
| НМ      | Hedge Management                                                 |
| IFRS    | International Financial Reporting Standards                      |
| Infodom | Information Domain                                               |

## **Terminologies**

- Source: The OFSAA environment from which metadata needs to be migrated
- Target: The OFSAAI environment into which metadata needs to be imported
- Application Source: HM 6.1.1.1.0 environment from which metadata needs to be migrated
- Target: IFRS 8.0.2.0.0 environment into which metadata needs to be imported
- Database Schemas:
  - Config schema: Refers to the configuration schema used by OFSAAI. OFSAAI stores various information such as users, user privileges, ICC batches, and so on in this schema.
  - Atomic schema: Refers to the schema corresponding to each information domain in OFSAAI. This schema stores information such as staging, processing, and result data. A few applications also store their metadata within various tables in this schema.

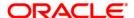

### 1 Introduction

# 1.1 Overview of Migration Tool

The Migration Tool is designed to allow you to easily carry forward metadata from Oracle Financial Services Hedge Management (OFSHM) v6.1.1.1.0 to Oracle Financial Services International Financial Reporting Standards (OFSIFRS) v8.0.2.0.0 instance. The procedural approach described in this guide should be followed for the migration.

**Implementation Note**: As with any major release, there are functional differences that result in difficulty or the inability to migrate certain data. In these cases, this guide will try to recommend the best approach to either manually migrate or re-implement using the new application. To see the list of objects that are not migrated using this utility, refer to <a href="What this Utility will not Migrate">What this Utility will not Migrate</a> and <a href="Appendix C">Appendix C</a>.

## 1.2 What this Utility will not Migrate

This utility does not migrate the list of object types as listed in Appendix C.

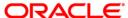

# 2 Preparing a Migration Plan

Before you execute any migration scripts, the following steps should be taken:

- Become Familiar with the New Release
- Understand the Prerequisites
- Choose an Upgrade Method
- Prepare a Backup Strategy
- Develop a Testing Plan
- Test Your Migration Plan on a Test Database

### 2.1 Become Familiar with New Release

To execute acceptance tests, users involved in the migration process need to be familiar with the architecture, tools, and the user interface of the new release. For more information, see OFSAA User Guides. In particular, users will want to become skilled at accessing similar objects such as business rules, dimensions, users, folders, and hierarchies in both Source and Target installations.

## 2.2 Understand the Prerequisites

Following are the prerequisites to run the migration utility.

### 2.2.1 Software Versions on Source

OFSAAI version must be v7.3.5.1.1 or a later 7.3.5.x version.

OFSHM must be v6.1.1.1.0.

#### 2.2.2 Software Versions on Target

OFS IFRS Pack v8.0.2.0.0 must be installed.

The migration kit expects that the data model customizations made on the Source are already present in the Target. For example, customizations could include user defined dimensions, dimension attributes, instrument and transaction tables and columns, lookup tables, and so on.

## 2.3 Upgrade Method

The existing upgrade method uses a manual script driven process for the Migration Tool, followed by certain manual post migration steps. This process is described in this guide.

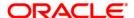

## 2.4 Prepare a Backup Strategy

The success of your migration depends heavily on the design and execution of an appropriate backup strategy. To develop a backup strategy, consider the following questions:

- How long can the production database remain inoperable before business consequences become intolerable?
- What backup strategy should be used to meet your availability requirements?
- Are backups archived in a safe, offsite location?
- How quickly can backups be restored (including backups in offsite storage)?
- Have recovery procedures been tested successfully?

### 2.4.1 Backup Procedure

At a minimum take a backup of the CONFIG and ATOMIC schemas. Ensure that the folder has necessary permissions to create dump and log files.

You can use the below command to create a backup:

```
exp <schema name>/<password>@<database sid> file=<export filename>
log=<log filename> full=N
```

# 2.5 Prepare a Testing Plan

You need a series of carefully designed tests to validate all stages of the upgrade process. Executed rigorously and completed successfully, these tests ensure that the process of upgrading the production database is well understood, predictable, and successful. Perform as much testing as possible before upgrading the production database. Do not underestimate the importance of a test program.

The testing plan must include the following types of tests:

- Minimal Testing: Entails moving the application from the current database to the new database and running the application without enabling any new features. Minimal testing is a very limited type of testing that may not reveal potential issues that may appear in a "real world" production environment. However, minimal testing will immediately reveal any application startup or invocation problems.
- Functional Testing: Includes a set of tests in which new and existing functionality of the system are tested after the migration. Functional testing includes all database, networking, and business/application components. The objective of functional testing is to verify that each component in common between the Source and Target systems behaves properly, as well as confirming that new features are working.

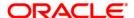

Performance Testing: Compares the performance of various business functions on both the Source and Target systems. Unlike volume or load stress testing, base performance testing is meant to provide a real world comparison of common usage without the setup and long run times. Successful completion of base performance testing should be considered a prerequisite to volume or load stress testing.

## 2.6 Test Your Migration Plan on a Test Environment

Create a test environment that will not interfere with the current production environment. Practice migration of the application metadata using the test environment. The best test, if possible, is performed on an exact copy of the database to be migrated, rather than on a downsized copy or test data. This will familiarize you with the migration process and minimize unexpected issues.

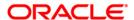

# 3 Pre-Migration Activities

# 3.1 Steps in Pre-Migration

Prior to executing the Migration Tool scripts for specific object types, read the latest release notes to identify any infrastructure and application issues that may impact migration, then follow these steps:

- The migration kit may modify the structure of some of the objects present on the Source Schemas. Therefore, you should consider cloning the Source OFSAAI environment and then run the migration scripts against the clones.
- The OFSHM is part of the IFRS Pack from version 8.0.2.0.0 onwards. Therefore, if you have the following other applications on different OFSAAI instances on the Source, you should consider cloning / merging them into a single information domain using either the Object Migration or archive-restore module.

Other applications present in this pack are:

- LLFP Loan Loss Forecasting and Provisioning
- LLFPBI Loan Loss Forecasting and Provisioning Analytics

**NOTE:** If you have merged separate instances prior to migration, resolve any subsequent metadata conflicts arising out of this merge.

- You should also consider cleaning up the clone of Source (remove any old/obsolete objects you do not wish to migrate) and taking backups of the Source Config and Atomic schema clones. This is required if you need to restore the Source Config and Atomic schemas from the backup and restart the migration.
- For more information regarding backup strategy and backup procedure, refer to <u>Prepare a Backup Strategy</u> section.
- During the migration process, no metadata changes should be done on the Source OFSAAI environment.
- There should be no time lag between the migration of all such applications. If there are any time lags, then the metadata belonging to the application that is migrated the last will take precedence.
- Ensure that you are NOT triggering multiple migration executions simultaneously. Doing this
  from multiple users may result in overwrite of the archive files.
- OFSAAI Folders (Segments), Groups, Users and their access privileges. OFSAAI 8.0.2.0.0
  introduces considerable changes to the user security model, as well as introduces the
  framework for supporting object security. You should therefore reassess your user security

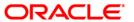

# Metadata Migration from v6.1.x to v8.0.2.0.0

configuration and reconfigure the same on OFSAAI 8.0.2.0.0 before metadata migration is initiated.

• Ensure that you have sufficient free disk space available to store the migration artifacts.

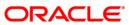

# 4 Metadata Migration Process

This section outlines the migration process for the Hedge Management specific metadata. Refer to Appendix A to view the list of metadata object types that are migrated via this kit.

Metadata Migration can broadly be classified into three broad steps.

- Preparing the Source
- Metadata Extraction (from the Source)
- Metadata Import (into the Target).

# **NOTE:** During the Import, if any metadata exists with the same unique system identifier as in the Source, it will get overwritten. For example, if two applications have a shared object type, the common object will be overwritten when data for the second application is migrated.

This migration kit accompanies various scripts to perform each of the above three steps. Usage of these scripts is outlined in <u>Appendix A</u>.

### 4.1 Preparing for Migration

### 4.1.1 Activities on the Source

The Hedge Management is part of the IFRS v8.0 pack, from version 8.0 onwards. Therefore, if you have the following other applications on different OFSAAI instances on the Source, you should consider cloning / merging them into a single information domain using either the Object Migration or archive-restore module.

- Resolve any subsequent metadata conflicts arising out of this merge.
- Upgrade this cloned/merged environment to v7.3.5, and apply the following patches:
  - Patch 20527601 (AAI 7.3.5.1.0)
  - Patch 20567446 (AAI 7.3.5.1.7)
- Ensure that the HM version is 6.1.x
- Download the Hedge Management migration kit (patch 22873534) and extract the archive into any folder under Unix profile where OFSAAI is installed.
- Backup the config and the atomic schema(s).

### 4.1.2 Activities on the Target

Install IFRS Pack version 8.0.2.0.0.

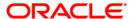

- Identify the data model customizations that have been performed on the Source. Repeat the customizations on the v8.0.2.0.0 data models and upload the same in Sliced Model Upload mode.
- If the customization involves new AMHM dimensions, complete leaf registration for the same.

**NOTE:** Leaf registration will assign a unique dimension ID which may or may not be the same as that assigned to it on the Source. If the dimension IDs are not the same, the migration kit will synchronize the dimension IDs. That is, the dimension IDs on the Target will be changed to reflect the IDs on the Source.

- Ensure that the required OFSAA users are already created on the Target with the same ID as in the Source.
- Ensure that the required number of Infodom folders (or segments) are created on the Target – the folders (segments) should be the same as in the Source.
- Backup the Config and the Atomic schemas.
- Download the OFSHM migration kit (patch 22873534) and extract the archive into any folder under Unix profile where OFSAAI 8.0.2.0.0 is installed.

**Note on Localization**: Regardless of how many Language Packs are available on Source, all of the specified metadata will be migrated to the Target. If you do not install Language Packs on the Target, some of the metadata may not be visible.

### 4.1.3 Performing the Migration

On the Source OFSAAI instance, login to the Unix shell and navigate to the **migration-kit** folder (**FIC\_HOME/utility/Migration/bin**) on the command line terminal and perform the following steps. If you encounter any issues while executing the scriptsrRefer to the Appendix B to rectify them.

 Execute the following command in both migration-kit and FIC\_HOME/utility/Migration/bin folders to provide execute permissions to all the folders/files present under them:

chmod -R 775 \*

2. Run the script for **Prepare Source** by executing the following command:

./prepare source.sh <infodom name>

Example: ./prepare\_source.sh HM61INFO

This step introduces structural changes to the metadata tables in the config and/or atomic schemas. This ensures that the tables are in a state from where the metadata can be extracted. Refer to <a href="Appendix A">Appendix A</a> to see the list of mandatory columns that will be altered by this step.

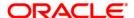

Review the **prepare\_source.log** file for any errors.

3. Run the script for Extracting the application metadata from the Source, by executing the following command:

./extract\_from\_source.sh <infodom name>

Example: ./extract from source.sh HM61INFO

If there are no errors encountered, this step will generate an archive file **HM\_metadata.tar.gz** in the same folder. Review the **extract\_from\_source.log** file for any errors.

- 4. Copy this archive into the corresponding **migration-kit** folder on the Target OFSAAI instance
- 5. On the Target OFSAAI instance, login to the Unix shell and navigate to the **migration- kit** folder on the command line terminal.
- 6. Execute the following command to provide execute permissions to all the folders/files present under the folder:

chmod -R 775 \*

7. Run the script for Importing the application metadata into the Target, by executing the following command:

./import into target.sh <infodom name>

Example: ./import\_into\_target.sh IFRS8MIGINFO

Review the import\_from\_source.log file for any errors.

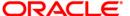

# 5 Post Migration Activities

The following activities need to be performed after the migration script execution.

## 5.1 Activities after Migration

As mentioned earlier in this document, modifications made to the metadata that comes packaged with the application installers will not be migrated by this migration kit. For example, applications seed many AAI artifacts such as T2Ts, Data Transformation Rules, ICC Batches, and so on. Such artifacts will not be migrated. You should consider using the OFSAAI's Archive-Restore functionality to migrate such customizations, once the migration kit has completed its activities.

Definitions created in sandbox infodom will not be migrated through this kit. You should consider migrating these definitions as a post migration activity.

The migration kit folder from where the export was generated/imported can be cleared after the migration is successful.

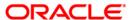

# Appendix A

### **Limitations / Known issues**

- Special Characters allowed are limited to the following:
  - List of special characters allowed in OFSAAI Business Hierarchy:

Following are the restricted characters as per OFSAAI 7.3.5 for member maintenance and rendering

Hierarchy Browser Rendering

Member Name: Single quote, Double Quotes, forward slash, Carriage Return, ampersand

Member Maintenance in AMHM

Member Name: Single Quotes, double quotes, ampersand, carriage Return (Respective ASCII Code are 39,34,38,13)

Member Alphanumeric Code also gets displayed in hierarchy tree.

Current list of characters not allowed in Member Alphanumeric Code: Single Quotes, double quotes, ampersand, carriage Return,@,~,+ (Respective ASCII Code are 39,34,38,13,126,64,43)

Member Maintenance in UMM

```
Member Name: ~, `, !, @, #, $, %, ^, &, *, (, ), -, +, =, [, ], {, }, |, \, :, ;, ", ', <, >, ?, /, comma
```

Apart from this, impact would be in all the UIs where platform Hierarchy Browser is consumed, and ALM application specific UIs and utilities around this.

Sandbox Definitions will not be migrated to Target setup as a part of Migration.

### List of metadata types, supported by this kit

### Infrastructure Metadata

- 1. AMHM Attributes
- 2. AMHM Members
- 3. AMHM Hierarchies
- 4. Expressions
- Filters
- 6. Data Transformations
- 7. Extraction Transformation Loading (ETL)

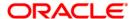

- 8. ICC Batches
- 9. BMM Business Processor
- 10. BMM Datasets
- 11. BMM Mappers
- 12. BMM Hierarchies
- 13. BMM Measures

## **Application Metadata**

- 1. Interest Rate Codes
- 2. Currencies
- 3. Currency Rates
- 4. Holiday Calendars
- 5. Time Buckets
- 6. Payment Pattern
- 7. Repricing Pattern
- 8. Product Characteristics
- 9. Discount Methods
- 10. Prepayments
- 11. Prepayment Models
- 12. Forecast Rates
- 13. Hedge Definition
- 14. Valuation Process
- 15. Simplified Batches
- 16. Hedge Effectiveness Process
- 17. Cash Flow Edits
- 18. Limits

# Defaults Values for NOT NULL Columns added in v8.0.2.0.0

| Table Name                | Column Name      | Default Value | Notes |
|---------------------------|------------------|---------------|-------|
| REV_APP_USER_PREFERERNCES | SHOW_RUN_EXE_PAR | N             |       |

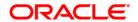

|                              | AM                           |    |  |
|------------------------------|------------------------------|----|--|
| REV_APP_USER_PREFERERNCES    | SECURITY_MAP                 | -1 |  |
| REV_APP_PREFERENCES_METADATA | SHOW_TEMPLATE_DI<br>MENSIONS | N  |  |
| REV_APP_PREFERENCES_METADATA | SECURITY_MAP                 | N  |  |
| REV_APP_PREFERENCES_METADATA | SHOW_RUN_EXE_PAR<br>AM       | N  |  |
| FSI_M_FORECAST_BAL           | ORG_UNIT_ID                  | 0  |  |
| FSI_M_FORECAST_BAL           | STRATEGY_ID                  | 0  |  |
| FSI_M_FORECAST_BAL           | CUSTOM1                      | 0  |  |
| FSI_M_FORECAST_BAL           | CUSTOM2                      | 0  |  |

# List of scripts

| Step                                  | Script file name       | Parameters (if any) | Log files created by this step |
|---------------------------------------|------------------------|---------------------|--------------------------------|
| Prepare Source                        | prepare_source.sh      | ##INFODOM##         | prepare_source.log             |
| Metadata Extraction (from the Source) | extract_from_source.sh | ##INFODOM##         | extract_from_source.log        |
| Metadata Import (into the Target)     | import_into_target.sh  | ##INFODOM##         | import_from_source.log         |

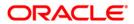

# **Appendix B - Troubleshooting and Logging**

This section describes the various error messages logged within the various log files, and the recommended corrective action for resolving the same. In most cases, the error messages should be self explanatory.

**NOTE:** The logs files will be overwritten every time you execute the migration scripts.

# prepare\_source.log

| Error Message                                                                                                    | Meaning / Corrective Action                                                                                                    |
|----------------------------------------------------------------------------------------------------|----------------------------------------------------------------------------------------------------|
| Cannot change access permissions for xxxxxxxxx. Exiting                                                                                                    | Meaning: Unable to set execute permissions for xxxxxx.  Action: Ensure that the Unix user executing the migration kit has privileges to change the file permissions under the migration kit home directory.                                                                                                    |
| No xxxxxx.sql file found. Skipping step.                                                                                                    | Meaning: There are no pre scripts found for executing on the config / atomic schemas.  Action: None                                                                                                    |
| Unable to determine TNS Name for xxxxxx Schema. Please contact your System Administrator.  OR  Unable to determine TNS Name for specified Information Domain. Please contact your System Administrator.  OR  Credentials not available for connecting to config schema.  Skipping | Meaning: The kit was unable to get the login credentials for connecting to the configuration/atomic schema.  Action: This is usually indicative of a more serious problem. Review the log file for any errors that you may be able to resolve. If you are unable to resolve, contact Oracle Support and share this log file.                                                                                                    |
| Error: Could not determine version of AAI/Application.                                                                                                    | Meaning: The kit is unable to determine the version of OFSAAI and/or the version of the application.  Action: The migration kit determines the versions via the file scripts/version/version.sql. Any errors while executing this script will also be captured in this log. Resolve any errors and try to execute prepare_source.sh again.  Alternately, execute the SELECT statements included in this file via SQL*Plus on the configuration schema to review the errors. |

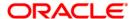

|                                                                    | Replace the following placeholders while executing the scripts:  ##appid## with the ID of the application. You can get the application ID from the file conf/application.ID  ##infodom## with the name of the information domain; this would have been passed as a parameter to the prepare_source.sh script. |
|--------------------------------------------------------------------|----------------------------------------------------------------------------------------------------|
| Version Mismatch: AAI version [xxxxxxx] should be >= yyyyyy        | <b>Meaning:</b> There is a version mismatch between the expected and actual versions of OFSAAI and/or the application.                                                                                                    |
| OR                                                                 | Action: Apply the required patches to bring your Source                                                                                                    |
| Version Mismatch: Application version [xxxxxx] should be >= yyyyyy | environment to the required state and restart the migration.                                                                                                    |

# extract\_from\_source.log

| Error Message                                                                | Meaning / Corrective Action                                                                                                    |
|------------------------------------------------------------------------------|----------------------------------------------------------------------------------------------------|
| Error while extracting dimension IDs. Please check the log file for details. | Meaning: The kit was unable to determine the dimension IDs of AMHM processing dimensions.  Action: The migration kit determines the dimension IDs via the file amhm/synchronize_ids/ get_dim_id.sql. Any errors while executing this script will also be captured in this log. Resolve any errors and try to execute extract_from_source.sh again. |
| Time out! Please contact your system administrator.                          | Meaning: The migration kit timed out while attempting to export the AAI metadata.  Action: Check if the OFSAAI servers are running. If the error persists, contact Oracle Support.                                                                                                    |

# import\_from\_source.log

| Error Message(s)                                                             | Meaning / Corrective Action                                                                                                    |
|------------------------------------------------------------------------------|----------------------------------------------------------------------------------------------------|
| Error - Cannot find \${MIG_APP_ID}_metadata.tar.gz.  Cannot proceed further. | Meaning: The metadata export archive that is created by the export_from_source.sh script was not found.  Action: Copy the archive from the Source migration kit folder to the Target migration kit folder and try again. |
| Error - dim_id.sql not found. Not synchronizing dimension IDs.               | Meaning: The migration kit was expecting the dim_id.sql under amhm/synchronize_ids folder, but the file was not                                                                                                    |

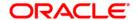

| Error - update_pooling_optimizer.sql not found. Has extract_from_source.sh been executed? | found.  Action: Re-execute the script extract_from_source.sh, copy the metadata archive file to the Target server and try to run the import_into_target.sh again. If the error persists, contact Oracle Support.  Meaning: The migration kit was expecting the update_pooling_optimizer.sql under extract/config                                                                                                    |
|-------------------------------------------------------------------------------------------|----------------------------------------------------------------------------------------------------|
|                                                                                           | folder, but the file was not found.  Action: Re-execute the script extract_from_source.sh, copy the metadata archive file to the Target server and try to run the import_into_target.sh again. If the error persists, contact Oracle Support.                                                                                                    |
| ==No xxxxxx.sql file found. Skipping step.                                                | Meaning: There were no pre scripts found for executing on the config / atomic schemas.  Action: None                                                                                                    |
| Time out! Please contact your system administrator.                                       | Meaning: The migration kit timed out while attempting to export the AAI metadata.  Action: Check if the OFSAAI servers are running. If the error persists, contact Oracle Support.                                                                                                    |
| Error: Could not determine version of AAI/Application.                                    | Meaning: The kit was unable to determine the version of OFSAAI and/or the version of the application.  Action: The migration kit determines the versions via the file scripts/version/version.sql. Any errors while executing this script will also be captured in this log. Resolve any errors and try to execute prepare_source.sh again.  Alternately, execute the SELECT statements included in this file via SQL*Plus on the configuration schema to review the errors. Replace the following placeholders while executing the scripts.  ##appid## with the ID of the application. You can get the application ID from the file conf/application. ID.  ##infodom## with the name of the information domain; this would have been passed as a parameter to the prepare_source.sh script. |
| Version Mismatch: AAI version [xxxxxx] should be >= yyyyyyy                               | <b>Meaning</b> : There is a version mismatch between the expected and actual versions of OFSAAI and/or the application.                                                                                                    |

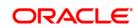

# Metadata Migration from v6.1.x to v8.0.2.0.0

| OR  Version Mismatch: Application version [xxxxx] should be >= yyyyy | Action: Apply the required patches to bring your Source environment to the required version and restart the migration.                                                                                      |
|----------------------------------------------------------------------|----------------------------------------------------------------------------------------------------|
| Cannot change access permissions for xxxxxxxx.  Exiting              | Meaning: Unable to set execute permissions for xxxxxx.  Action: Ensure that the Unix user executing the migration kit has privileges to change the file permissions under the migration kit home directory. |

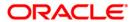

# **Appendix C - Objects Not Migrated**

- For modifications made to the metadata that comes packaged with the application installers, You should consider using the OFSAA's Archive - Restore functionality to migrate such customizations.
  - For example, applications seed many AAI artifacts such as T2Ts, Data Transformation Rules, ICC Batches, and so on. Such artifacts will not be migrated. If you have customized them in your Source environment, you should make similar customizations in the Target environment. You can perform these as a post migration activity.
- OFSAA Folders (Segments), Groups, Users and their access privileges. OFSAAI 8.0 introduces
  considerable changes to the user security model, as well as introduces the framework for
  supporting object security. You should therefore reassess your user security configuration and
  reconfigure the same on OFSAAI 8.0 before metadata migration is initiated.
- Infrastructure artifacts that are not migrated by this kit:
  - Users / Groups / Roles
  - Folders (Segments)
  - Mapping between the Users/Groups/Roles and Folders (Segments)
  - Data Transformation rules and T2T Definitions/mappings
  - All other metadata objects that are not used by the EPM Suite of applications
  - Definitions created under Sandbox infodoms

**NOTE:** To migrate specific artifacts that have been customized, refer to the Command Line Utility section in the OFSAAI 8.0.0.0.0 User Guide.

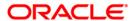

# **Appendix D – Documentation**

You can access the following related documents from <a href="http://docs.oracle.com">http://docs.oracle.com</a>

User Guides for OFSAAI v7.3 / EPM v6.1.x

http://docs.oracle.com/cd/E28033\_01/homepage.htm

User guides for OFSAA v8.0 / EPM v8.0

http://docs.oracle.com/cd/E54637\_01/homepage.htm

Steps to clone an OFSAAI 7.3.x instance

http://docs.oracle.com/cd/E28070\_01/books/Infrastructure/7.3.3.X.0/Full%20Installer/OFSAA\_Environment\_Cloning.pdf

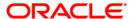

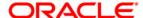

Oracle Financial Services Hedge Management Metadata Migration Guide - Version 6.1.1.1.0 to v8.0.2.0.0

Oracle Corporation World Headquarters 500 Oracle Parkway Redwood Shores, CA 94065 U.S.A.

Worldwide Inquiries: Phone: +1.650.506.7000 Fax: +1.650.506.7200

www.oracle.com/industries/financial-services/index.html

Copyright © 2015, Oracle Financial Services Software Limited. All rights reserved.

No part of this work may be reproduced, stored in a retrieval system, adopted or transmitted in any form or by any means, electronic, mechanical, photographic, graphic, optic recording or otherwise, translated in any language or computer language, without the prior written permission of Oracle Financial Services Software Limited.

Due care has been taken to make this Migration Guide and accompanying software package as accurate as possible. However, Oracle Financial Services Software Limited makes no representation or warranties with respect to the contents hereof and shall not be responsible for any loss or damage caused to the user by the direct or indirect use of this Migration Guide and the accompanying Software System. Furthermore, Oracle Financial Services Software Limited reserves the right to alter, modify or otherwise change in any manner the content hereof, without obligation of Oracle Financial Services Software Limited to notify any person of such revision or changes.

All company and product names are trademarks of the respective companies with which they are associated.